## **Moving Selected Files**

Moves selected videos and still images to another media. Files that are moved will be deleted from the original media.

*1* Select the playback mode.

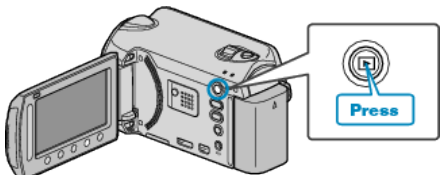

2 Select video or still image mode.

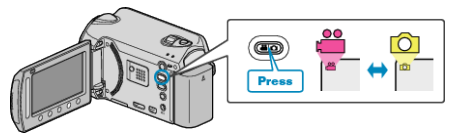

3 Touch  $\textcircled{\tiny{\textcircled{\tiny{M}}}}$  to display the menu.

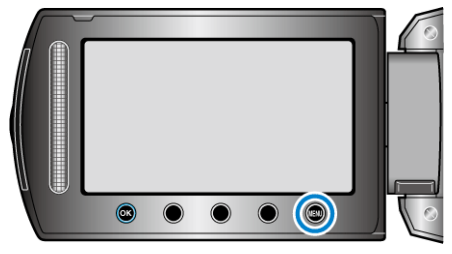

4 Select "EDIT" and touch  $\circledast$ .

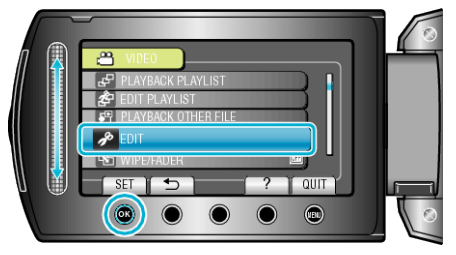

5 Select "MOVE" and touch  $\circledast$ .

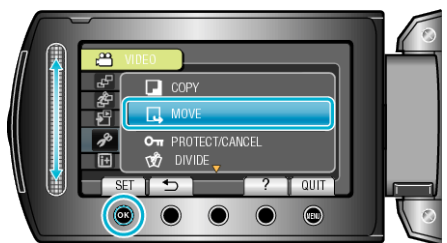

 $6$  Select the direction of moving and touch  $\otimes$ .

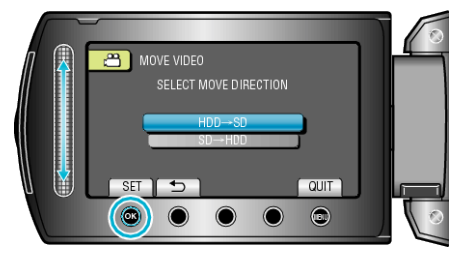

- The direction of moving varies with the model.
- 7 Select "SELECT AND MOVE" and touch  $\circledcirc$ .

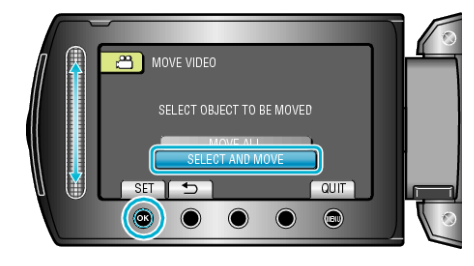

8 Select the desired file and touch  $@$ .

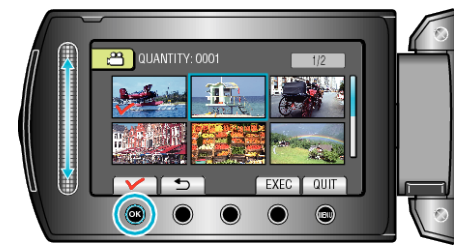

- A check mark appears on the selected file. To remove the check mark, touch  $\circledR$  again.
- *9* After selecting all the files to move, touch EXEC.

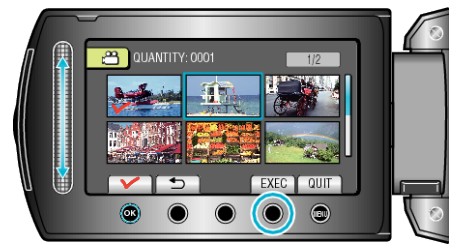

10 Select "YES" and touch  $\otimes$ .

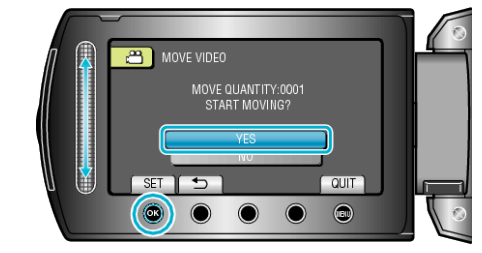

- Moving of files starts.
- After moving, touch <sup>®</sup>.